## **US Environmental Protection Agency Region 8**

Drinking Water Branch

1595 Wynkoop Street

Denver, CO 80202‐1129

https://www.epa.gov/region8‐waterops

**Disinfectants/Disinfection Byproducts Rule (DBP) Precursors ‐ Form 4.4.5**

## **Stage 1 Total Organic Carbon Removal RatiosEnhanced Coagulation and Softening Treatment Plants**

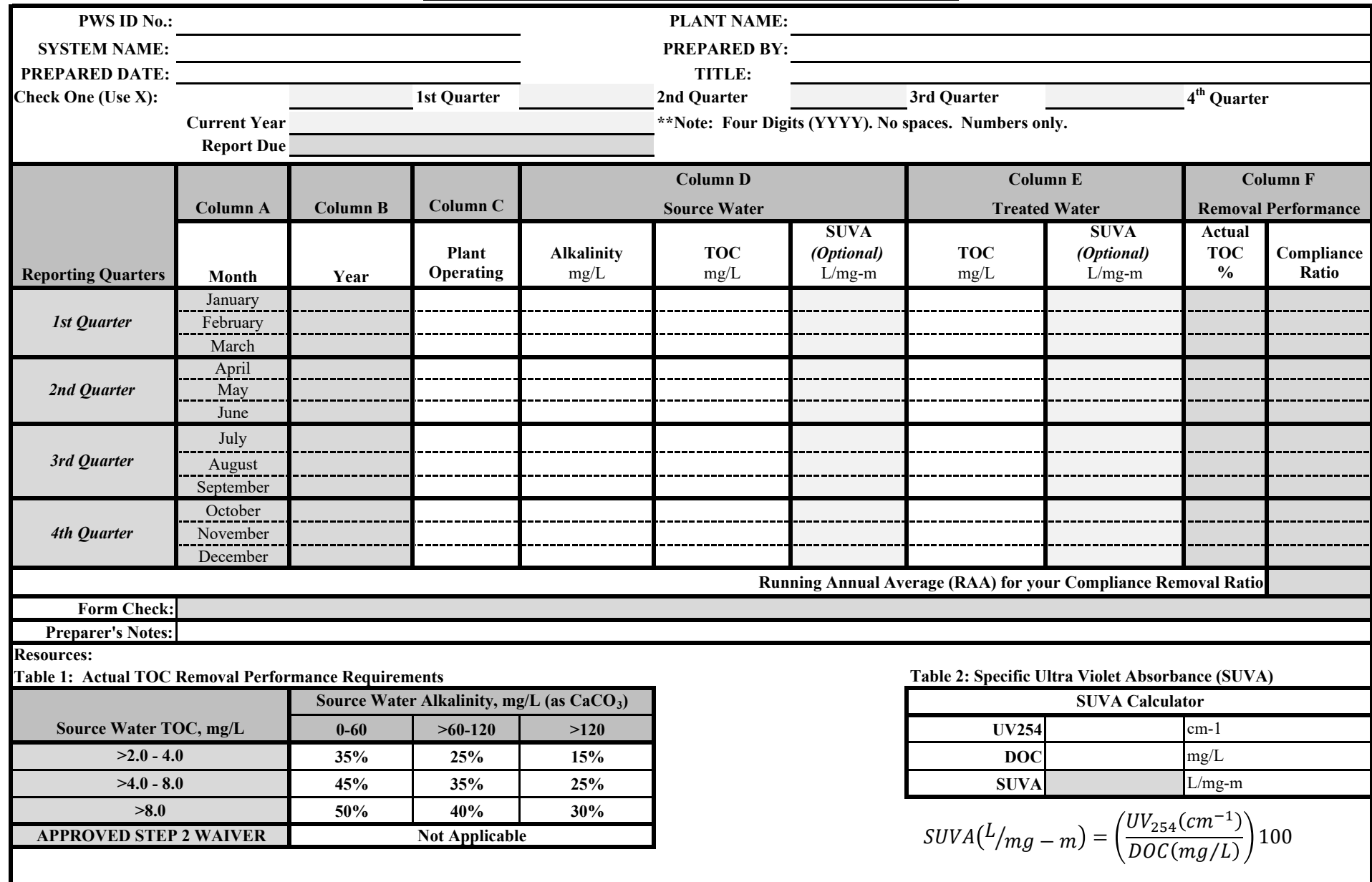

## **INSTRUCTIONS FOR COMPLETING**

1. PWS ID No.: Enter the Public Water System (PWS) Identification Number assigned by USEPA.

2. System Name: Enter system legal name provided to USEPA when PWS ID assigned.

3. Prepared Date: Enter the date that the final report is prepared.

4. Plant Name: Enter the name of the treatment plant. If the plant has no name, please enter "Water Treatment Plant"

5. Prepared by: Enter the name of the person completing the form.

6. Title: Enter the Title/position of individual submitting the document.

7. Check One Quarter: Place an X in the space to the left of the current quarter. Only X must be entered on this line.

8. Current Year: Enter the current for the report. This should be in a four digit (YYYY) format.

9. Report Due: This will automatically display the due date. The report must be submitted to R8DWU@epa.gov with the PWS ID # and "TOCA" in the subject line.

10. Column A: This column displays the months of the year. This column will not change.

11. Column B: This column will automatically populate depending on the submittal quarter (Step 7) and the year entered in Step 8. If problems occur, repeat Steps 7-8.

12. Column C: If any water was delivered to the distribution system **during any part of the month**, this must indicate "Yes." Otherwise, please indicate "No."

Use the failure to monitor (FTM) option, if the plant was running, but no approved samples were collected.

13. Column D: Enter the Alkalinity, TOC, or optional SUVA for the source water. Source water sampling must be conducted before any treatment or chemicals are added to the water.

14. Column E: Enter the TOC or optional SUVA for the finished treated water. Finished water sampling is located at or before the combined filter effluent turbidity monitoring location.

15. Column F: This will automatically display the removal performance for each month. The RAA compliance ratio will be displayed at the bottom.

16. Form Check: In filling out the spreadsheet, the notes section will display automatic notes for the preparer to check before submitting the spreadsheet.

17. Preparer's Notes: (Optional) The prepare may add notes here for documentation purposes.

18. Table 1: For reference only.

19. Table 2: This is a calculator for your own use. SUVA is Specific Ultra Violet Absorbance. DOC is dissolved organic carbon. UV254 is a measure of light absorbed by organic matter.